## **Use an Explorer Interface Instead of Drawers**

If you prefer an Explorer interface to FileCenter's "drawer" approach, you have two options. We recommend you still use cabinets, but with the Do Not Use Drawers display style:

- 1. Click the Cabinets button
- 2. Select the cabinet on the list
- 3. Click Edit
- 4. Select the Layout tab
- 5. Select Do Not Use Drawers
- 6. Click OK

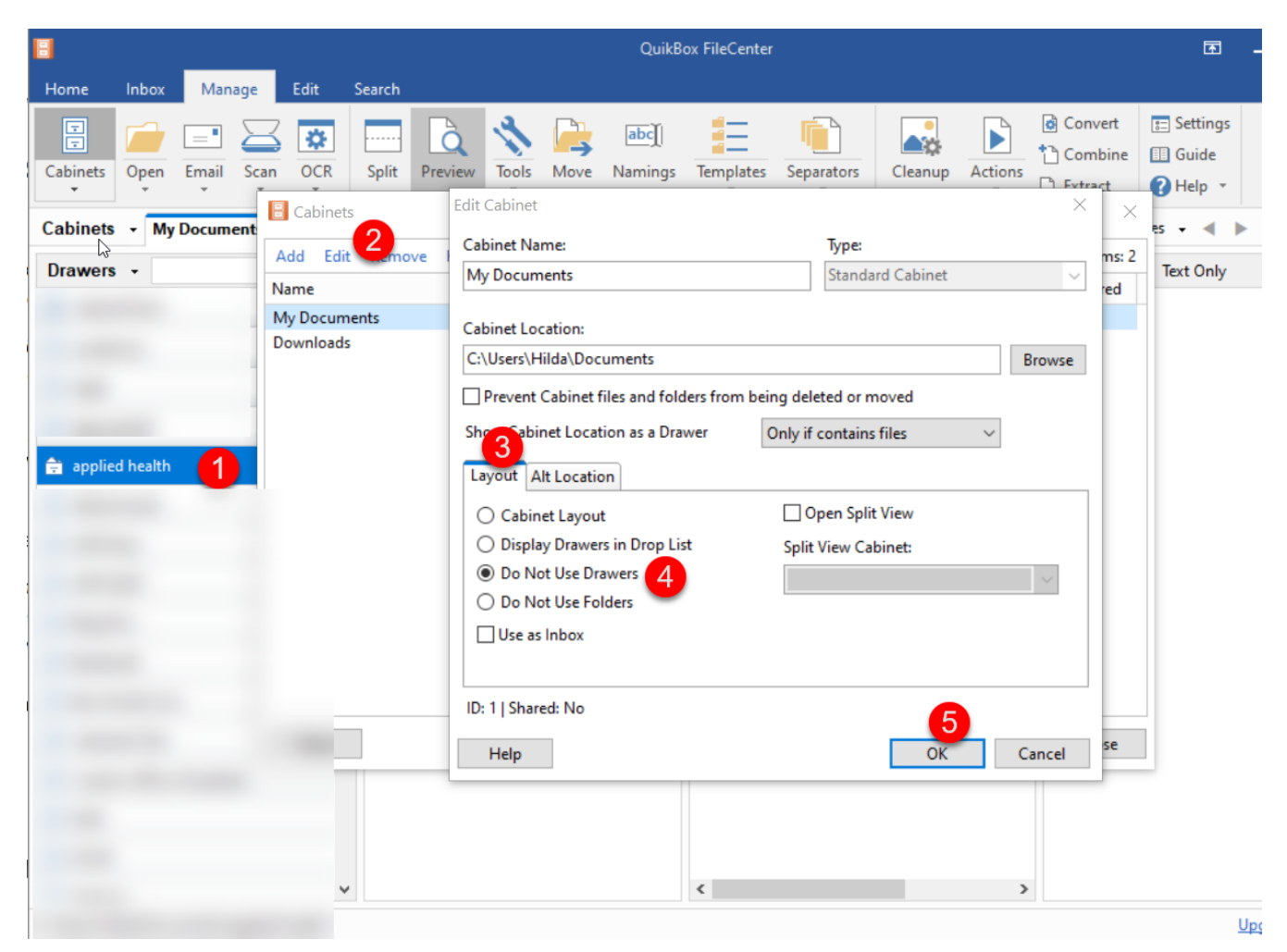

To use a full Explorer interface, do this: 1. Click Settings

- 2. Make sure General is selected on the left
- 3. Under Startup Manage Mode select Explorer
- 4. Click OK
- 5. Close and re-open FileCenter

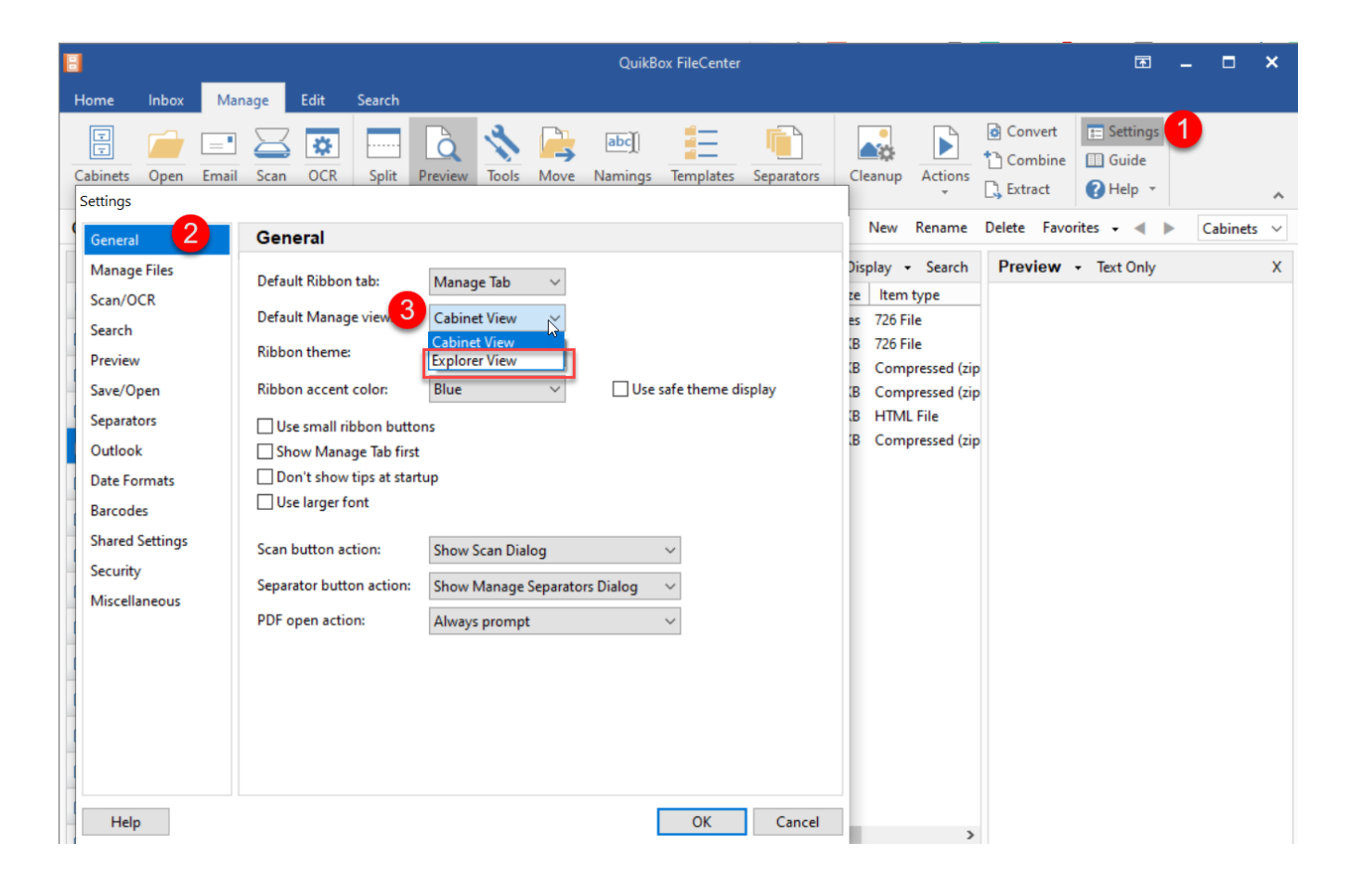

Online URL:<https://support.quikbox.com/article.php?id=58>